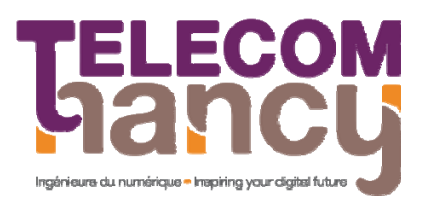

## **Méthodes et Outils de Traitements d'images Avancés TELECOM Nancy 2ème Année**

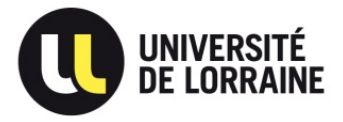

## **TD1: K-means – Decision Tree**

## **Exercice n°1 : K-means avec lot de données Iris**

- 1.1. Appliquer l'algorithme des K-means (*kmeans* paramètres par défauts) sur le lot de données iris en utilisant les attributs *longueur et largeur des pétales*. Visualiser les clusters obtenus.
- 1.2. Calculer la matrice de confusion issue de cette partition (*confusionmat*). Quel problème peut-on rencontrer ?
- 1.3. Evaluer les performances du clustering obtenu :
	- 1.1.3.1. Calculer l'entropie, la pureté.
	- 1.1.3.2. Calculer la justesse (accuracy : taux de classification / classes / total)
	- 1.1.3.3. Calculer la précision, le rappel et la F-Value.
- 1.4. Modifier les conditions initiales pour fixer les seuils initiaux à :

```
C = [0 \ 0; 0 \ 0; 0 \ 0] / C = [0 \ 0; 2.5 \ 5; 5 \ 10] / C = [0 \ 0; 2.5 \ 1.5; 5 \ 2.5]
```
Que conclure ?

- 1.5. Effectuer le clustering en utilisant la distance de Manhattan (option *'Distance','cityblock'*).
- 1.6. Effectuer la classification en utilisant 3 puis 4 critères caractérisant les iris. Calculer les indicateurs de performance (notamment l'entropie) que conclure ?

## **Exercice n°2 : DT avec lot de données Iris**

- 2.1. Utiliser le module « Classification Learner ». Créer une nouvelle session en important les données UCI « iris.txt ». Configurer le module pour travailler sans validation.
- 2.2. Entrainer un arbre de décision simple (tree) sur le lot de donnée iris avec les paramétrages par défaut avec toutes les variables d'entrée.
- 2.3. Visualiser la matrice de confusion correspondante et donner les mesures d'évaluation (justesse, rappel, précision, …)
- 2.4. Exporter l'arbre de décision crée et le visualiser avec la commande view(tree.classificationTree, 'Mode','graph').
- 2.5. Modifier le paramétrage de la session pour effectuer une validation croisée 2/3 1/3 puis 9/10 1/10). Evaluer les modèles obtenus, que conclure ?
- 2.6. Elaguer les arbres obtenus à différent niveau. Visualiser les arbres obtenus et tester leur efficacité (Option avancées).
- 2.7. Modifier le critère de sélection de caractéristique avec l'option avancée *'SplitCriterion', 'Maximum Deviance'* pour travailler avec l'entropy (Gini par défaut). Evaluer la performance du modèle obtenu.
- 2.8. Effectuer la classification en utilisant 3 puis 2 critères caractérisant les iris. Calculer les indicateurs de performance, que conclure ?